# **Activités expérimentales sur smartphone avec l'application Phyphox**

### **Francis Beaubois, Lycée Paul Langevin, Beauvais**

francis.beaubois@ac-amiens.fr

Nous vous présentons ici rapidement **Phyphox**, une application développée par l'équipe de Sebastian Staacks, à l'Université d'Aix La Chapelle. Elle est gratuite, distribuée en français sur Android et iOS et reconnaissable à son logo.

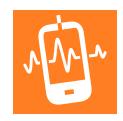

ette application permet d'accéder à l'ensemble des capteurs intégrés sur les<br>
smartphones et d'en afficher les mesures sous forme de graphes ou de données brutes.<br>
Plusieurs catégories sont proposées (Capteurs, Acoustique, smartphones et d'en afficher les mesures sous forme de graphes ou de données brutes. Plusieurs catégories sont proposées (Capteurs, Acoustique, Chronomètres, Mécanique, Outils, Vie quotidienne), chacune offrant un choix de différentes sous-applications

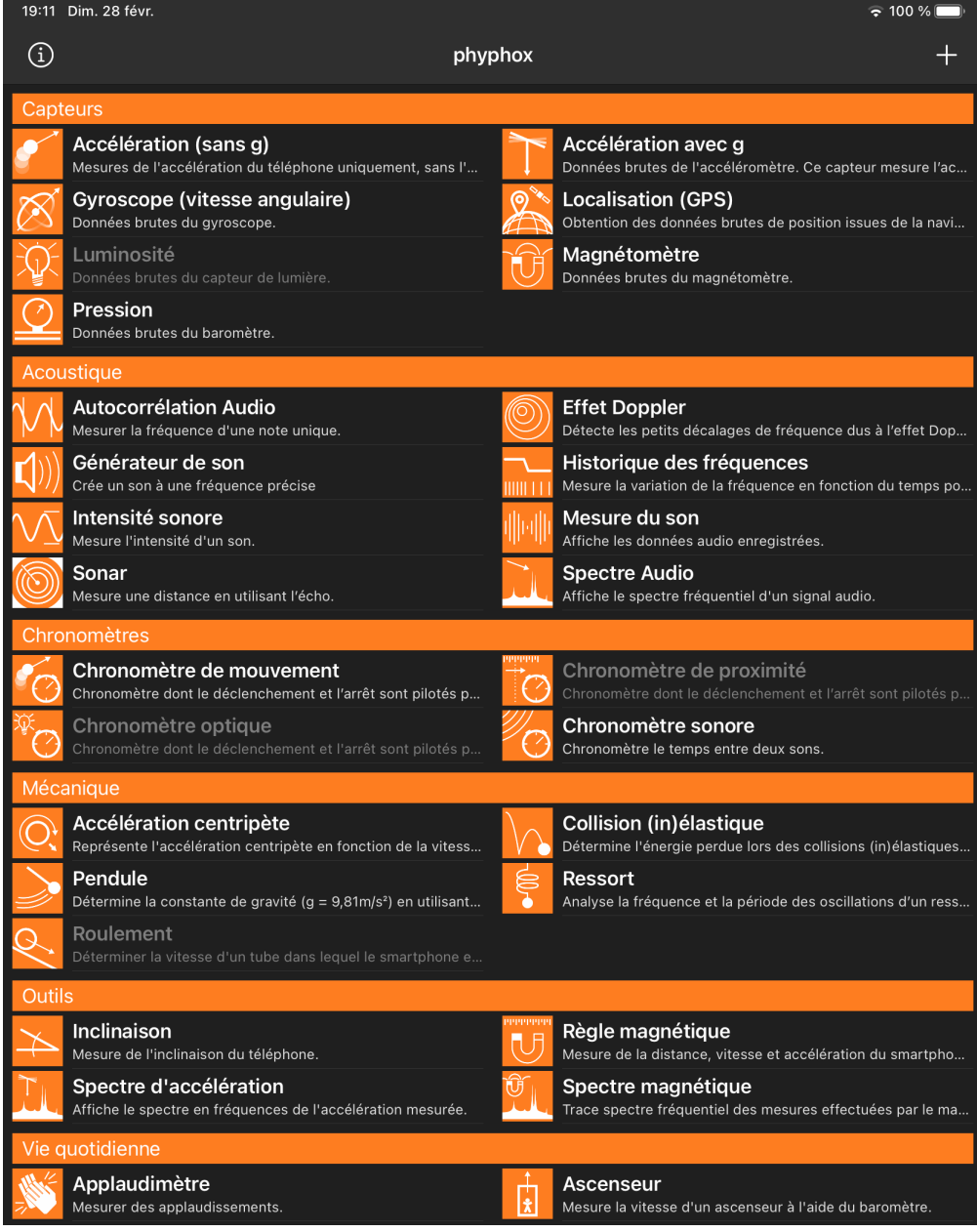

Document 1. Écran d'accueil à l'ouverture de l'application Phyphox (smartphone et tablette).

(expériences) qui mobilisent un capteur spécifique (certaines expériences sont indisponibles et sont indiquées en grisé. La raison vient généralement de l'absence de capteur ou de la difficulté à récupérer leurs données. C'est le cas du capteur optique sous iOS) (document 1).

Prenons l'exemple du **Chronomètre sonore** (« acoustic stopwatch ») :

Cette fonctionnalité permet de déclencher un chronomètre à la réception d'un son dont l'intensité dépasse un certain seuil (ajustable). Ce chronomètre est ensuite stoppé de la même manière. Elle permet par exemple la mesure de la vitesse du son avec 2 smartphones installés à une distance fixée, comme le montre la vidéo suivante :

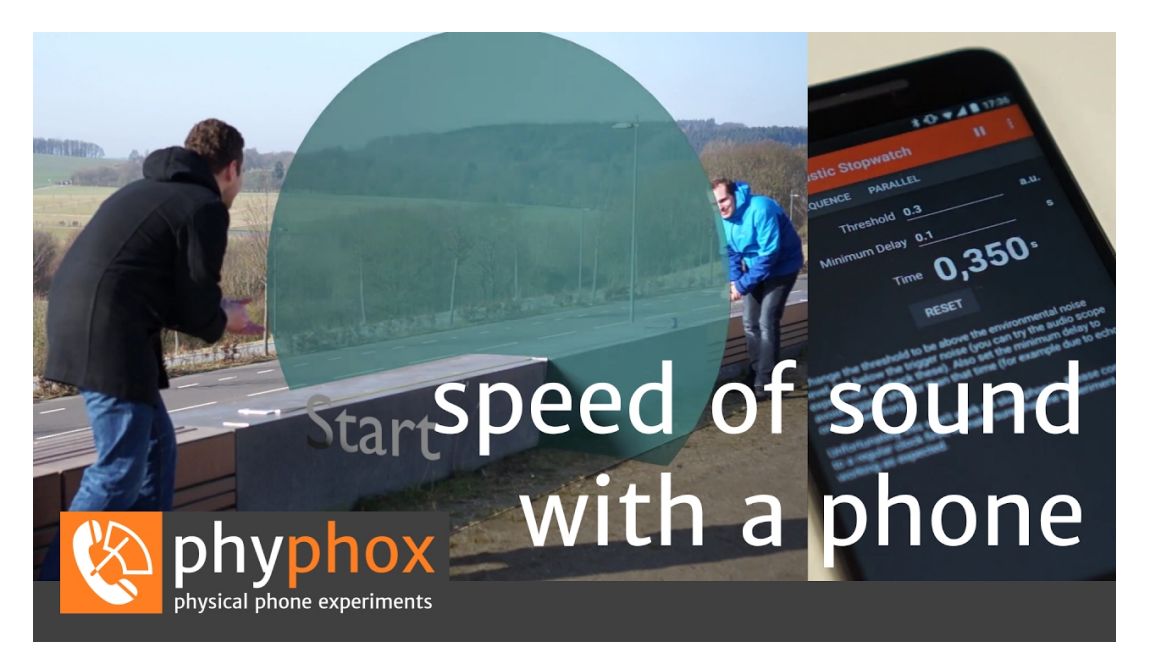

Vidéo 1. Mesure de la vitesse du son avec2 smartphones et l'application **Phyphox**.

Le chronomètre sonore s'avère très utile en mécanique pour déterminer la loi de la chute des corps de Galilée, comme cela est expliqué dans la vidéo ci-dessous. Nous vous proposons à la fin de ce document l'activité expérimentale à la maison que j'ai proposée aux élèves de seconde durant le premier confinement.

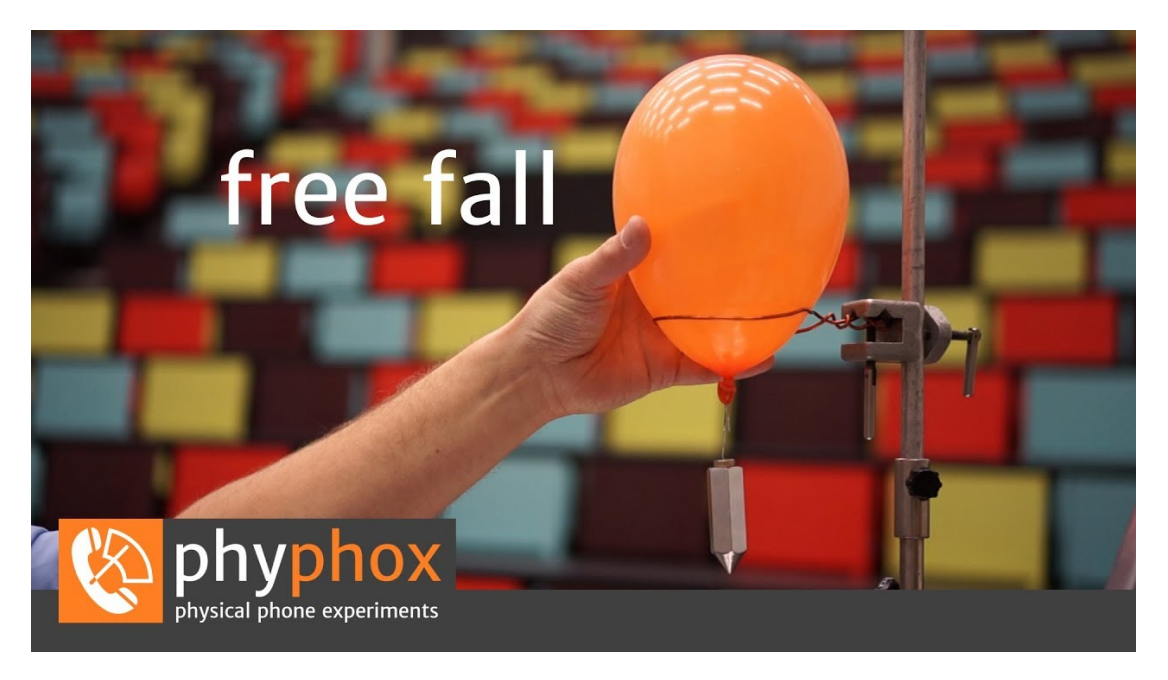

Vidéo 2. Détermination de la loi de la chute des corps avec l'application **Phyphox**.

**hyphox** est une application très puissante et en constant développement. Mais ce qui la rend particulièrement attractive vient du fait que l'on peut **1- ajouter** ses propres « expériences » avec la possibilité de combiner plusieurs capteurs à la fois (dans le menu principal, bouton + en haut à droite), **2- exporter** les données d'une mesure en différents formats et **3- accéder** aux mesures à distance (sur un ordinateur, une tablette ou un autre smartphone).

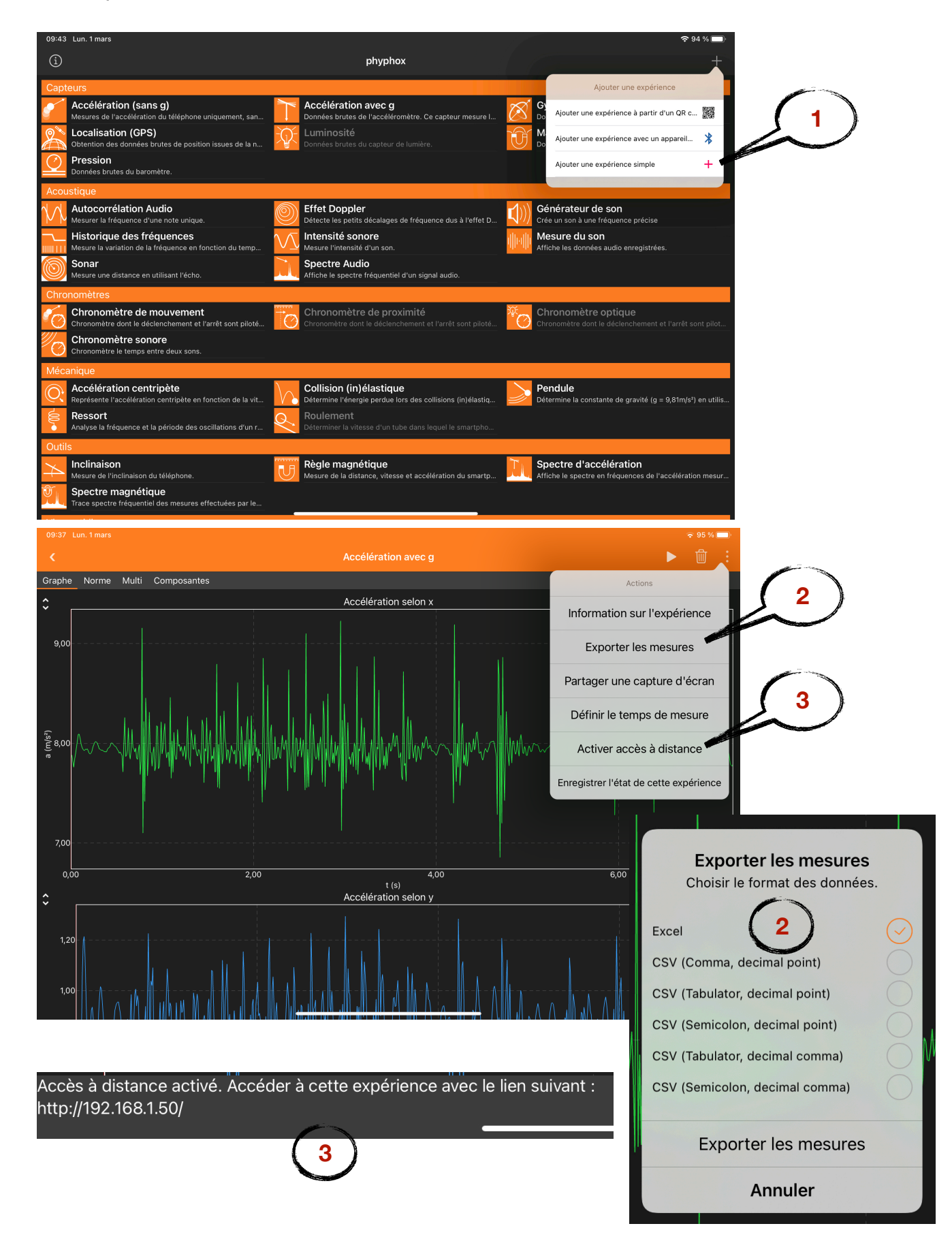

#### **Pour en savoir plus :**

Le site de *Phyphox* [\(https://phyphox.org](https://phyphox.org)) propose un ensemble de vidéos (en anglais) pour des expériences faciles à réaliser.

Le site *SmartPhysicsLab* [\(https://www.smartphysicslab.org\)](https://www.smartphysicslab.org) propose également un ensemble de fiches d'expériences (également en anglais) associées à l'utilisation de Phyphox.

Le site *La physique autrement*, hébergé par l'Université Paris-Saclay, propose également des [fiches et des vidéos d'expériences \(http://hebergement.universite-paris-saclay.fr/](http://hebergement.universite-paris-saclay.fr/supraconductivite/smartphone-physics-challenge/) [supraconductivite/smartphone-physics-challenge/](http://hebergement.universite-paris-saclay.fr/supraconductivite/smartphone-physics-challenge/))

Le site *Smartphonique* [\(http://smartphonique.fr/?lang=fr\)](http://smartphonique.fr/?lang=fr)

Nous conseillons aussi l'ouvrage d'Ulysse Delabre (2019), *Smartphonique. Expériences de physique avec un smartphone*, Dunod

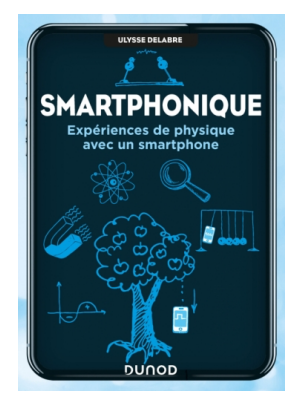

## La loi de chute des corps

Afin de réaliser cette activité expérimentale, vous devez installer l'application gratuite *phyphox* sur votre smartphone.

**Le but** de cette activité expérimentale est de mettre en évidence la relation entre la hauteur *h* dont on lâche un objet sans vitesse initiale par rapport au sol et *tc* sa durée de chute.

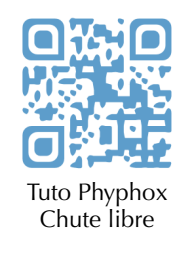

Nous allons en particulier utiliser l'outil « Chronomètre sonore » (« acoustic stopwatch ») dans l'application *phyphox* pour mesurer le temps de chute d'un corps lâché sans vitesse initiale, dont la mise en oeuvre est expliquée dans la vidéo [\(tuto vidéo ici](https://phyphox.org/experiment/free-fall-2/)). Cette vidéo est en anglais, on n'attend pas de vous de la comprendre dans le détail, juste que vous compreniez la procédure et l'utilisation de l'application.

Il n'est pas nécessaire de réaliser une expérience à une si

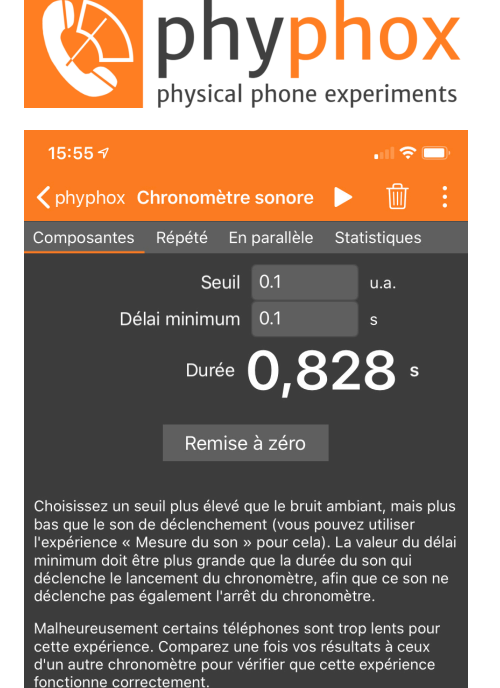

grande échelle que celle proposée dans la vidéo, mais de se mettre dans des conditions définies afin d'obtenir des mesures les plus précises possibles (comme il est suggéré au début de la vidéo). Voici un exemple de matériel de base (document 1). Le serre joint permet de poser une plaque en métal à hauteur variable (par exemple en le fixant à une porte), sur lequel on place un écrou (document 2). Un tournevis permet de frapper la plaque afin de faire tomber l'écrou (essayer de ne pas faire tomber la plaque en même temps). Le couvercle est placé au sol de manière à émettre un son lorsqu'il est heurté par l'écrou. Ainsi, un son est émis au départ de la chute et à son terme. À vous bien sûr d'adapter le matériel avec ce dont vous avez à disposition ou que vous pouvez emprunter.

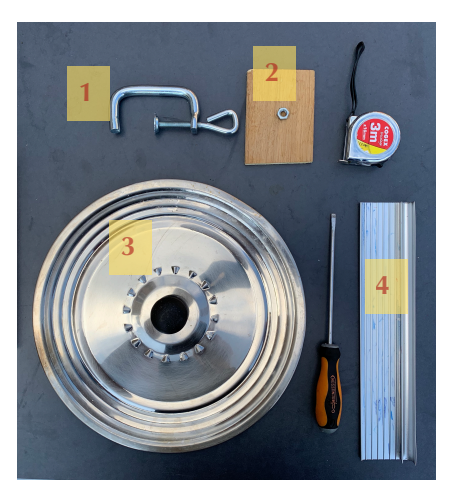

Document 1 : Matériel nécessaire pour réaliser l'expérience. 1. serre joint, 2. écrou, 3. couvercle, 4. plaque ou tige métallique.

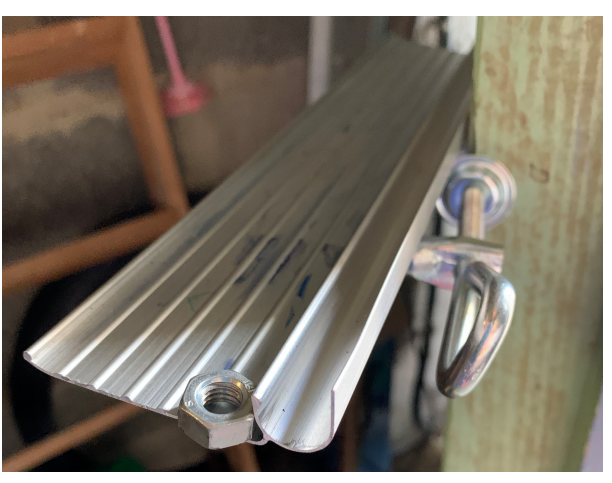

Document 2 : Position de la plaque grâce au serre joint.

#### **Votre travail** :

- 1. **Faire chuter** la bille, sans vitesse initiale, à différentes hauteurs *h*, mesurées avec un mètre déroulant (entre 10 cm et 2 m) et **noter** le temps de chute *tc* affiché par l'application *phyphox* / chronomètre sonore.
- 2. **Rassembler** les mesures dans un tableau, les hauteurs *h* étant exprimées en m et les temps  $t_c$  en s (tableau ci-dessous pour vous aider).

Si on trace le temps  $t_c$  en fonction de la hauteur *h*, la courbe obtenue ne sera pas une droite. Si vous ne possédez pas de logiciel adapté, il est difficile de traiter ce genre de cas, comme cela est présenté dans la vidéo. Afin d'obtenir une droite, courbe que l'on peut traiter « à la main », nous allons tracer *tc2* (le carré de *tc*) en fonction de la hauteur *h*.

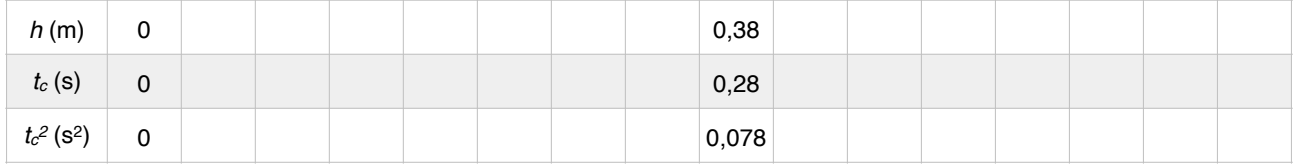

- 3. **Calculer** les valeurs de *tc2* et **reporter** les valeurs dans le tableau (un exemple est reporté dans le tableau).
- 4. **Tracer** la courbe (sur un logiciel adapté ou une feuille de papier millimétré) représentant *tc2* en fonction de la hauteur *h*.
- 5. **Modéliser** cette courbe par une *fonction linéaire* dont la représentation graphique est une droite passant par l'origine, d'équation  $t_c^2 = k.h$ .
- 6. **Calculer (ou reporter)** le *coefficient directeur* k de la droite.
- 7. **Reporter** l'équation mathématique, rappelée dans la vidéo, qui relie le temps *tc* en fonction de la hauteur *h*.
- 8. Si on prend le carré de chaque membre de cette équation, **justifier** qu'elle est alors identique à la droite que vous avez tracée.
- 9. **Justifier** que le coefficient directeur k que vous avez calculé vaut –, où g est l'intensité 2 *g*

de la pesanteur *g* = 9,81 N.kg-1.